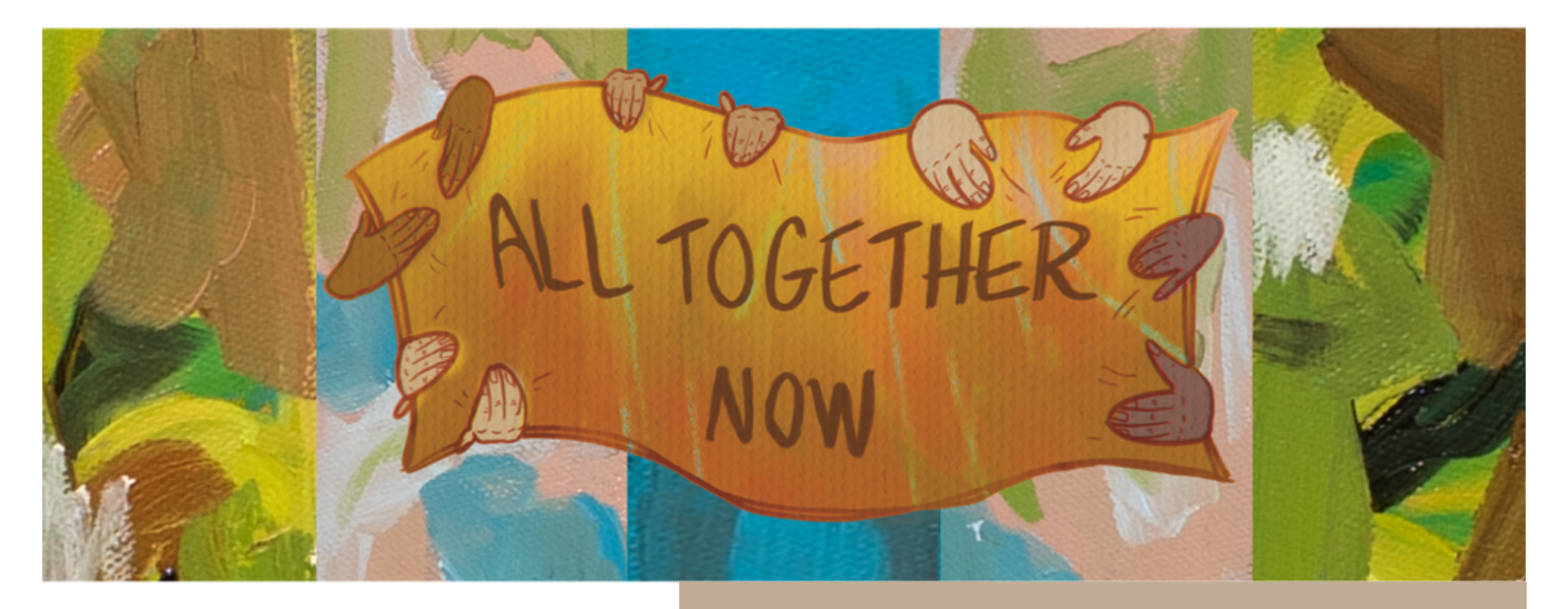

## **HOW TO USE BEANSTACK**

## **BEANSTACK**

Use your computer, smartphone or tablet to log books or activities for all ages. Register through **veronapubliclibrary.beanstack.org**, the Beanstack Tracker app, or both.

## **HOW TO REGISTER AN INDIVIDUAL OR A FAMILY**

- **1.** Go to Beanstack on your computer, smartphone, or tablet, or download the app.
- **2.** Click on "Register an Individual or Family."

**3.** If registering as a family, the parent should begin by clicking "I am Registering Myself." Once complete, follow the prompts to add another adult or child. On the app, select "School, Library, or Bookstore" under "Choose an Organization Type." Click on "Find a Site," then search for "Verona"

## **TO LOG READING AND ACTIVITIES**

**1.** Sign into your Beanstack account. In the upper left corner, click on your name or switch readers. The program for the appropriate age level will display. Click "Return to this program" under the reading program.

- **2.** Click "Log Reading and Activities" in the upper left corner or the "+" sign in the app.
- **3.** Choose "Log Books" or "Log Minutes" to track your reading.
- **4.** Select the date(s) and enter the number of minutes or books read.
- **5.** Click "Log Reading and Activities" in the upper left corner or the "+" sign in the app.
- **6.** Choose "Activities" (kids and teens only).
- **7.** Select the activity, then check the box that it was completed.
- **8.** Enter your grand prize ticket now or save it for later (but don't forget to enter your tickets by the end of the program!). Earn one ticket per activity.

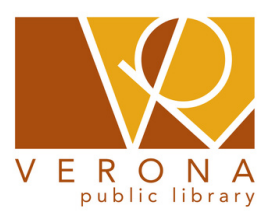

**Have questions? Need help? Contact the Library at 608-845-7180.**